## **Starting Zoom Meeting as Host**

## Overview

If you are the meeting host and need to start or join a scheduled meeting, there are several ways that you can join the meeting. As the host, you can start the meeting from the Zoom desktop client for Mac, PC, or Linux, the Zoom app for Android or iOS, your web browser, or an H.323 or SIP device.

You can start a meeting by phone as the host using your host key. <u>Learn more about starting a meeting by dial-in.</u>

Note: If you are invited to another Zoom user's meeting, learn how to join the meeting.

## **Prerequisites**

- Zoom account
- Scheduled meeting learn more about scheduling a meeting

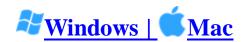

1. In the Zoom client, click Meetings.

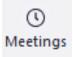

2. Under the **Upcoming** tab, select the meeting you want to start. Additional options will appear.

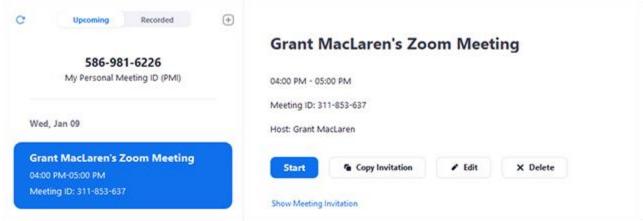

3. Click Start.